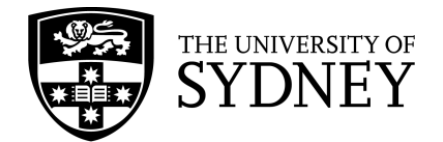

## **Searching in Web of Science**

**Web of Science** contains records describing literature across areas of study from the sciences, medicine and health, social sciences, and arts and humanities. Web of Science is searched using keywords as it does not have its own subject headings.

## **Keywords**

**Keywords** find a term in an article record, not the full text. Synonyms, alternate spellings, and related terms should be included in a Web of Science search to ensure that your search is comprehensive.

## **Advanced search syntax**

This table contains advanced search syntax that can be incorporated into a Web of Science search to improve its accuracy and increase the number of results.

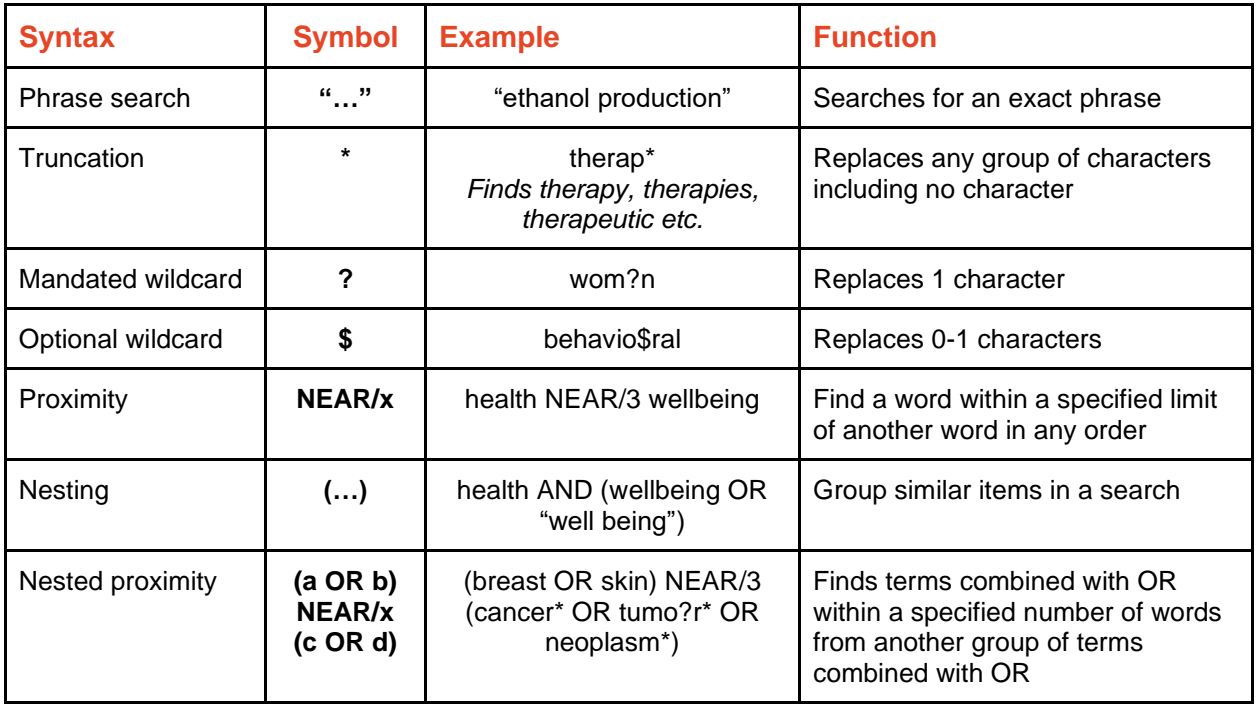

## **Building advanced searches**

- 1. Some searches require complex combinations of search lines. First, search for your key concepts using the basic search, so they are added to your search history.
- 2. Then, select 'Advanced Search from the home page. Combine the queries in your search history by ticking the relevant searches. Select 'AND' or 'OR' from the 'Combine Sets' drop-down menu.

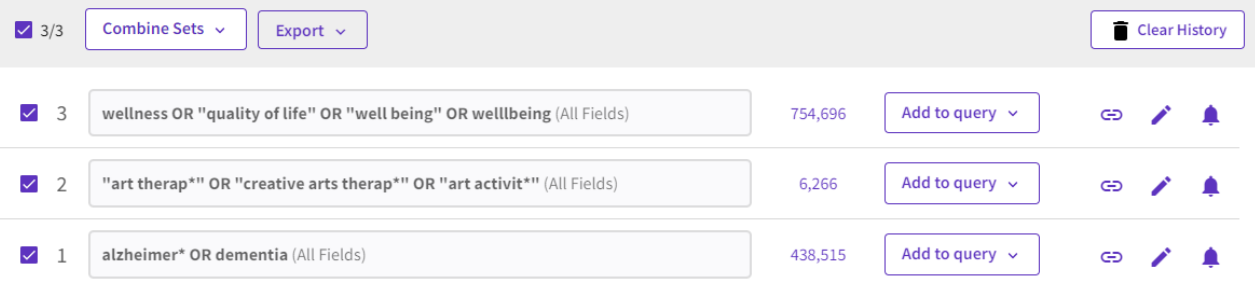

3. Your combined search will now appear in the Query Builder. Select 'Search' from the 'Add to history' drop-down menu below the Query Preview box to see the results of your combined search.

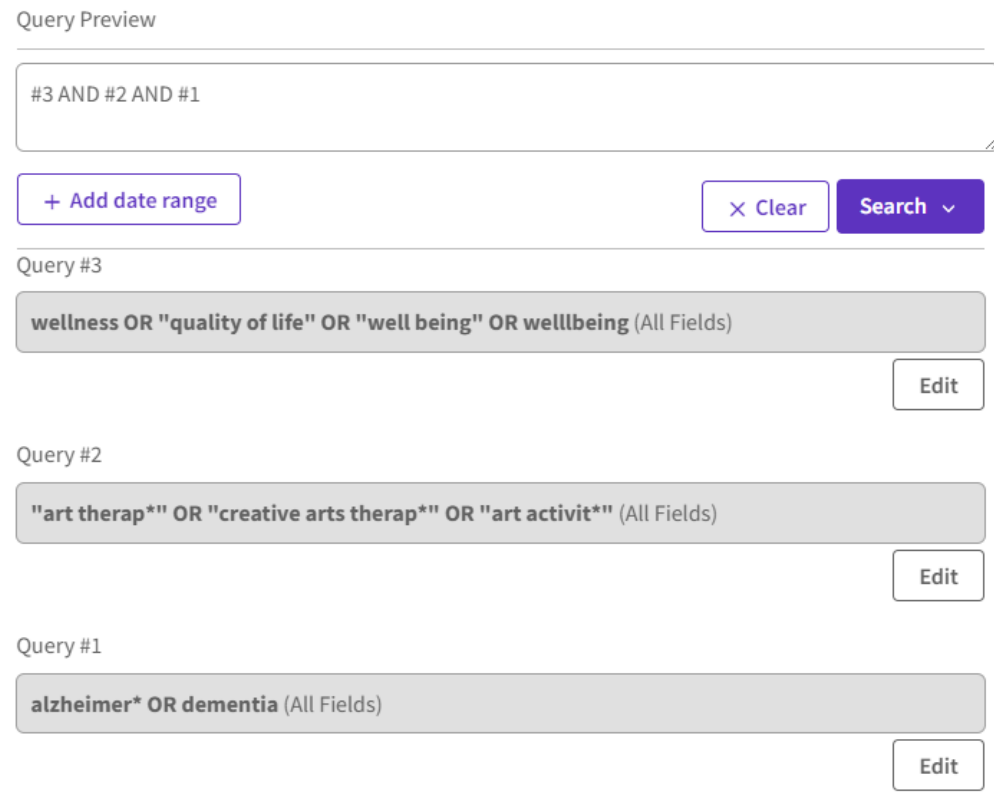